#### **DMZ Network Visibility with Wireshark** June 15, 2010

SHAR

**Ashok Desai** Senior Network Specialist | Intel Information Technology

## **Outline**

Presentation Objective DMZ Overview / Challenges Case Study Summary

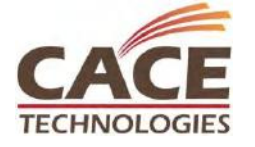

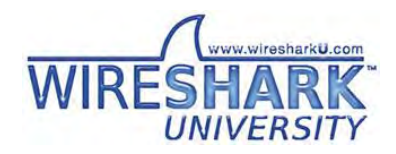

**SHARKFEST '10 | Stanford University | June 14 –17, 2010**

SHARK

#### Presentation Objective

Share challenges faced when DMZ network visibility is needed Share methods to help overcome these

challenges

Share Wireshark capabilities that are useful for analyzing DMZ traffic

SHAR

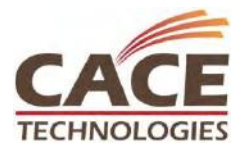

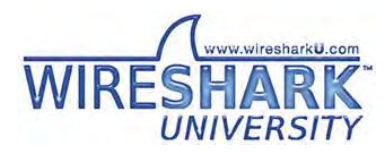

#### DMZ Overview

#### DMZ (Demilitarized Zone) Network

- *"a physical or logical subnetwork that contains and exposes an organization's external services to a larger untrusted network"*
- *"a network, not part of Internet or Intranet"*
- Typical DMZ Services
	- Firewall
	- Load Balancer
	- Reverse Proxy

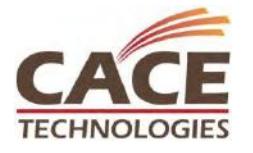

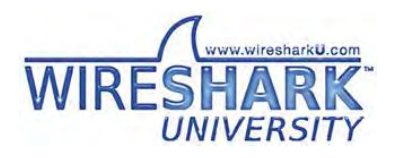

SHAR

### Firewall

#### Firewall

Designed to block unauthorized access while permitting authorized communications

SHAR

- Types:
- 1. Network layer firewall
- 2. Application layer firewall

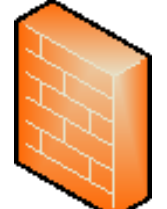

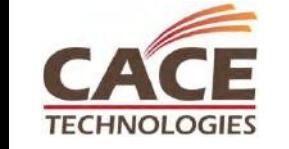

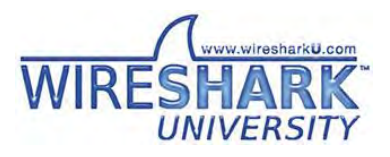

## Firewall Types

#### Network layer firewall

- Will not allow packets to pass through the firewall unless they match the established rule set
- Includes source and destination IP address, UDP or TCP ports

#### Application layer firewall

- Application firewalls can prevent all unwanted outside traffic from reaching protected machines
- Work at the application layer of the TCP/IP stack (i.e., all browser traffic, or all telnet or ftp traffic)

SHARE

Can be single appliance or separate appliances

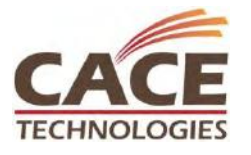

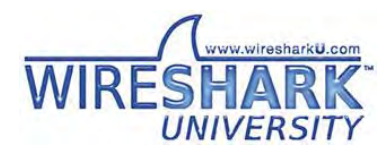

### Firewall Functionality

Network and Port Address Translation Hides the true address of protected hosts Load Balancer Provides redundancy & load balancing requests

Challenges for Protocol Analysis Tracking the user task's level traffic Source IP and TCP port number can changes when they pass through

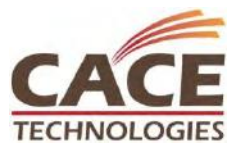

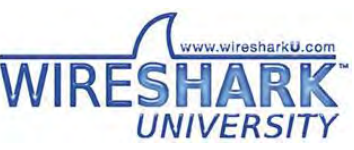

#### Load Balancer

#### Load Balancer

- A technique to distribute workload evenly across two or more computers, network links, CPUs, hard drives, or other resources
- Can be software or appliance based

#### Types of Load Balancers\*

- 1. Direct Routing (DR)
- 2. Network Address Translation (NAT)
- 3. Source Network Address Translation (SNAT)
- 4. Transparent Source Network Address Translation (SNAT-TPROXY)
- 5. SSL Termination or Acceleration (SSL) with or without TPROXY

\*- Source [http://loadbalancer.org](http://loadbalancer.org/)

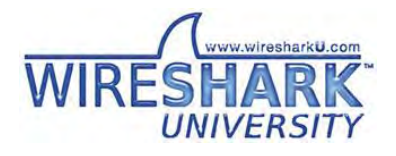

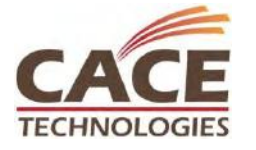

#### **Direct Routing (DR) load balancing method**

The virtual IP address is shared by real servers and the load balancer Load balancer selects on real server, directly forwards to real server Real server process the request locally and sends response packet directly to client Effermel Switch MAJN to treated

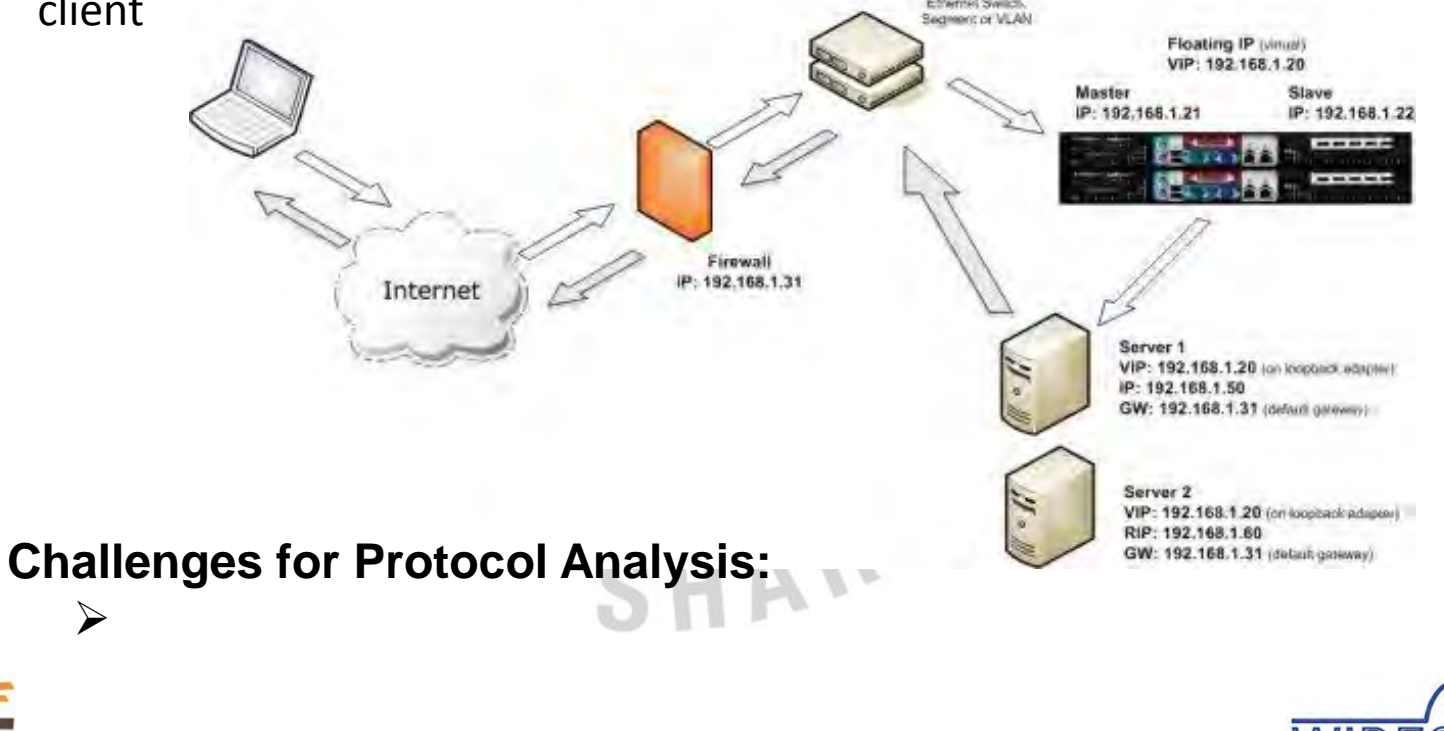

www.wiresharkii.

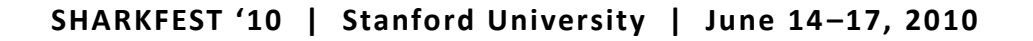

#### **Network Address Translation (NAT) load balancing method**

A two arm infrastructure with an internal and external subnet to carry out the translation Appliance becomes the default gateway for the real servers Load balancer translates all requests from the external virtual server to the internal real servers.

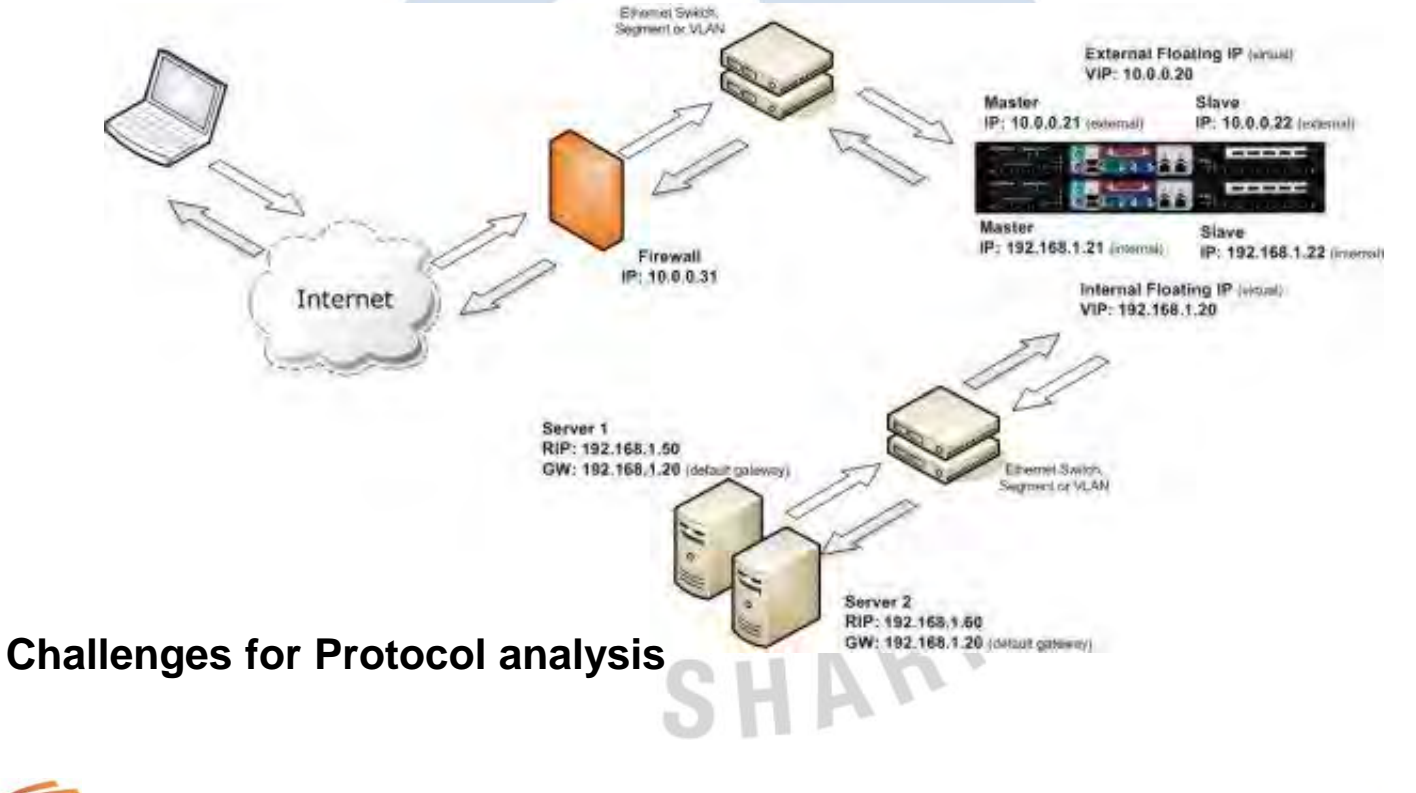

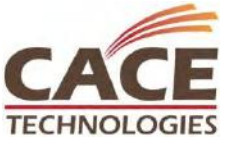

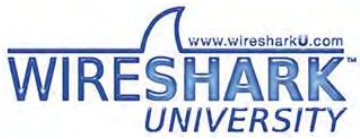

#### **Source Network Address Translation (SNAT) load balancing method**

The load balancer proxies the application traffic to the servers so that the source of all traffic becomes the load balancer

Load balancer handles cookie insertion

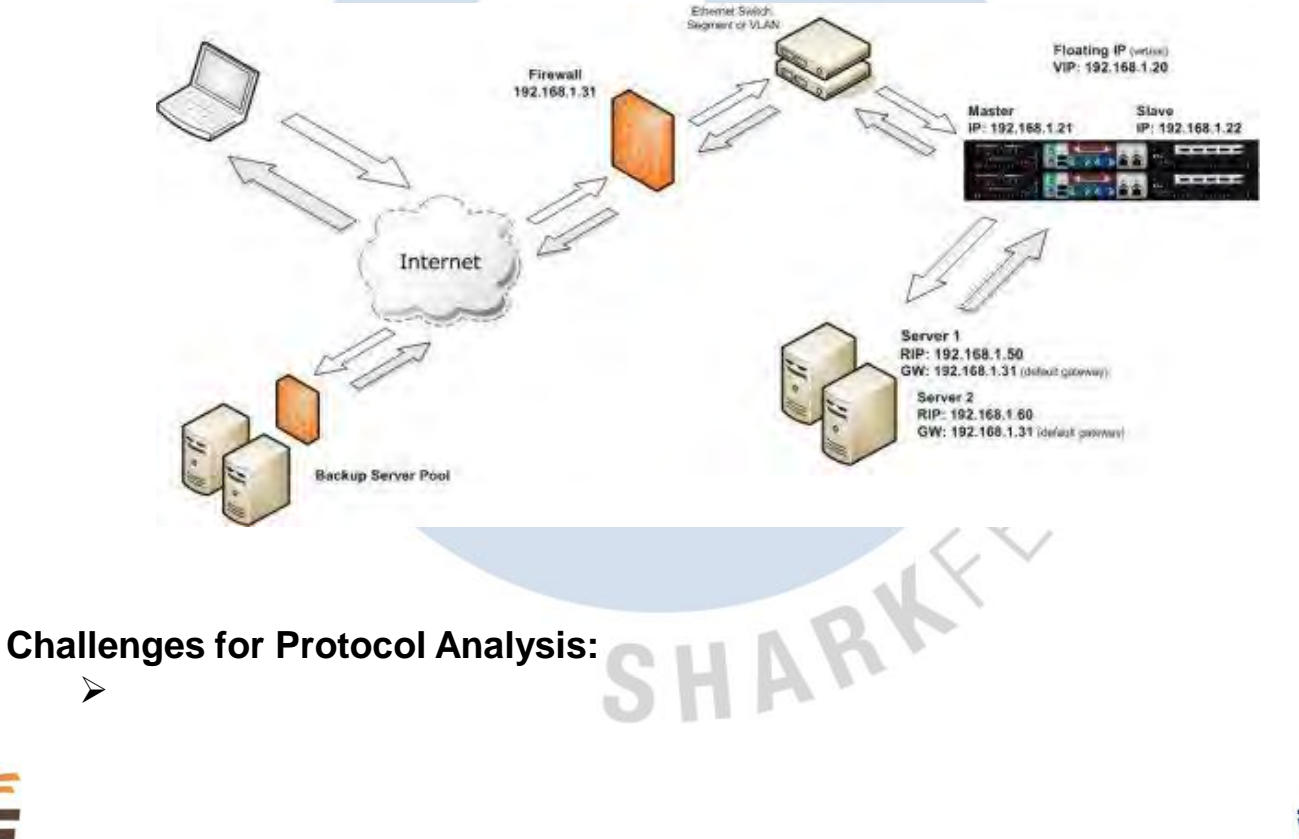

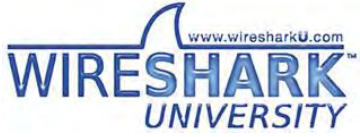

#### **Transparent Source Network Address Translation (SNAT-TPROXY) load balancing** method

Source address of the client is a requirement

SNAT acts as a full proxy but in TPROXY mode all server traffic must pass through the load balancer The real servers must have their default gateway configured to point at the load balancer

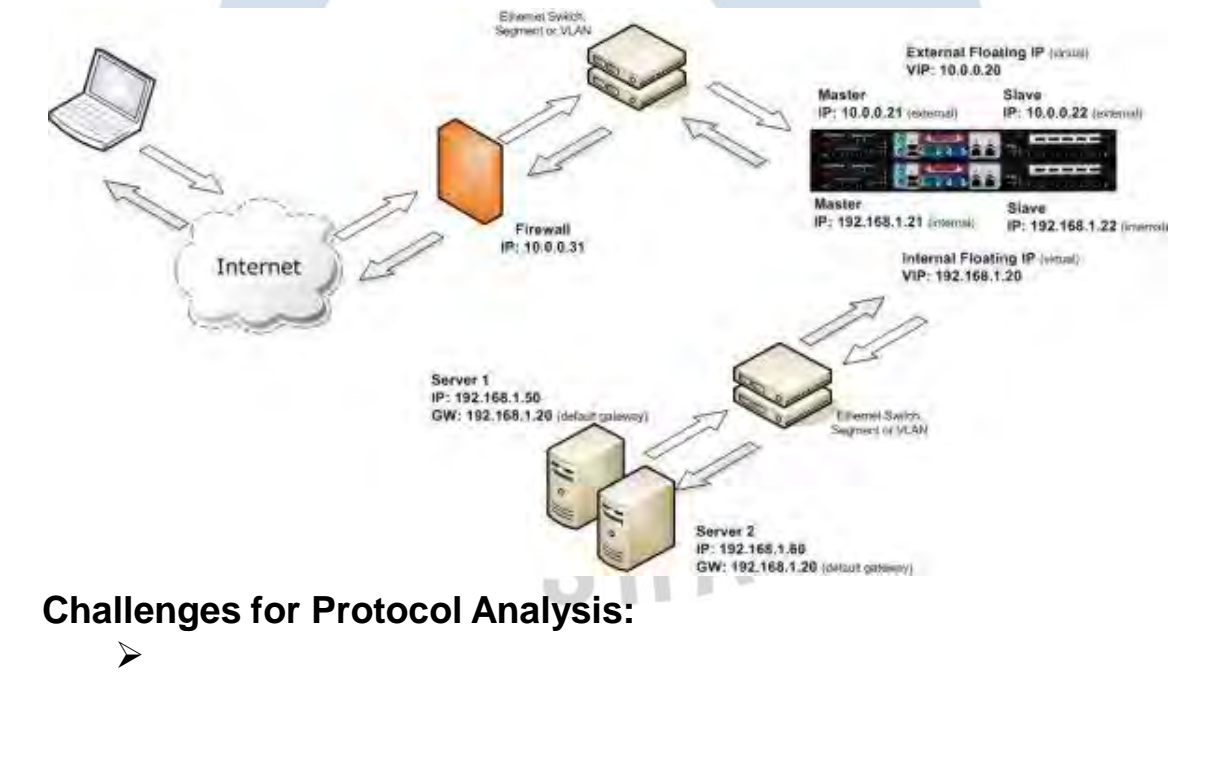

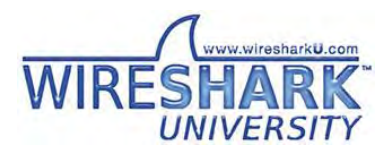

**SSL Termination or Acceleration (SSL) with or without TPROXY** 

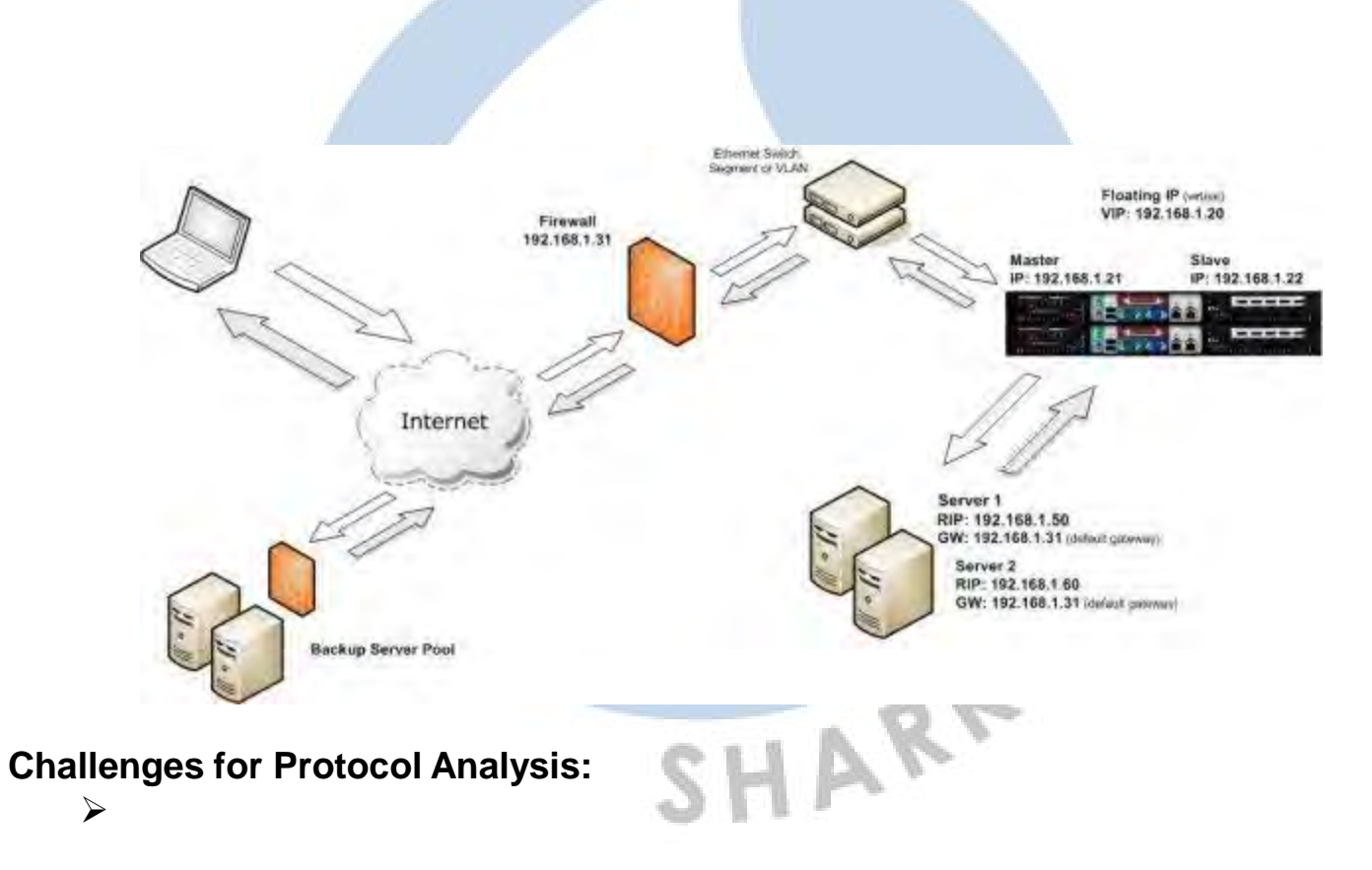

#### Reverse Proxy

#### Reverse Proxy

- Acts as a gateway to an HTTP server or HTTP server farm by acting as the final IP address for requests from the outside
- Dispatches in-bound network traffic to a set of servers, presenting a single interface to the caller
- Uses NAT or PAT to accomplish this

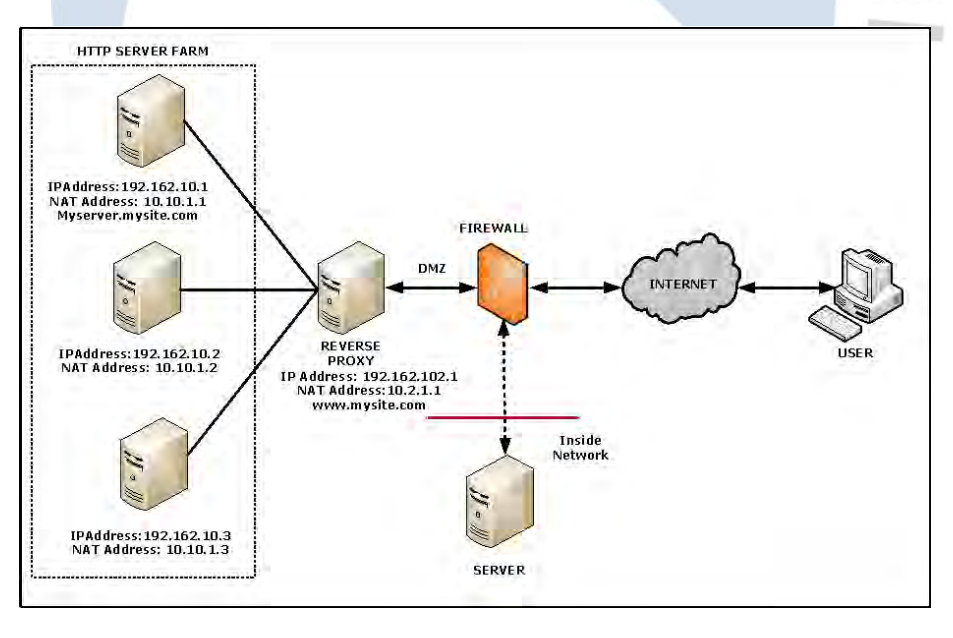

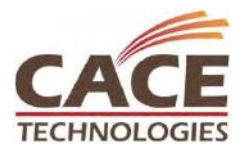

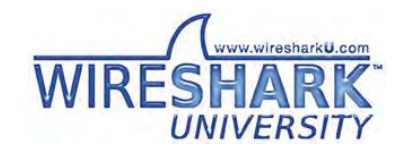

**SHARKFEST '10 | Stanford University | June 14 –17, 2010**

#### Reverse Proxy

Challenges for Protocol Analysis

Tracking the user task's traffic across DMZ appliances

IP Address and port number will changes once it passes through the reverse proxy

URL may be different at each DMZ appliance

SHAR

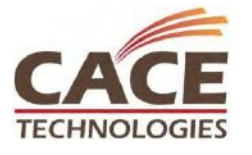

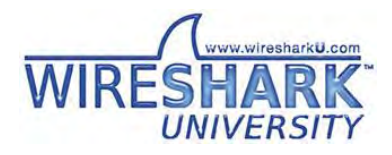

#### DMZ Network Challenges – Summary

DMZ network analysis can be challenging:

- Encrypted traffic
- Changing IP addresses and port numbers across:
	- Load Balancer
	- Reverse Proxy
	- Firewall

Traffic can be difficult to correlate across tiers

SHARK

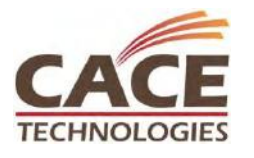

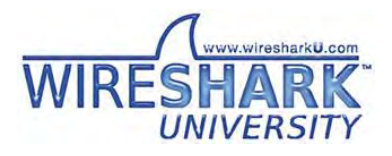

#### HTTP Protocol Overview

Compliments protocol analysis efforts

- HTTP is a request-response standard typical of clientserver computing
- Provides response when there is successful or unsuccessful event
	- Helps to guide where could be cause of issue

SHARK

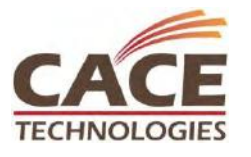

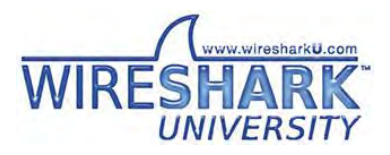

# **Outline**

Presentation Objective DMZ Overview / Challenges **Case Study**  Problem Statement Methodology Testing Details Analysis & Inferences SHARK Summary

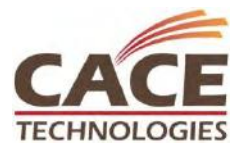

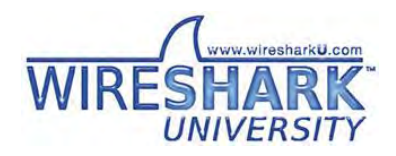

#### Problem Statement

#### Users were intermittently receiving an "**Internal Server Error**" when accessing an

external facing website

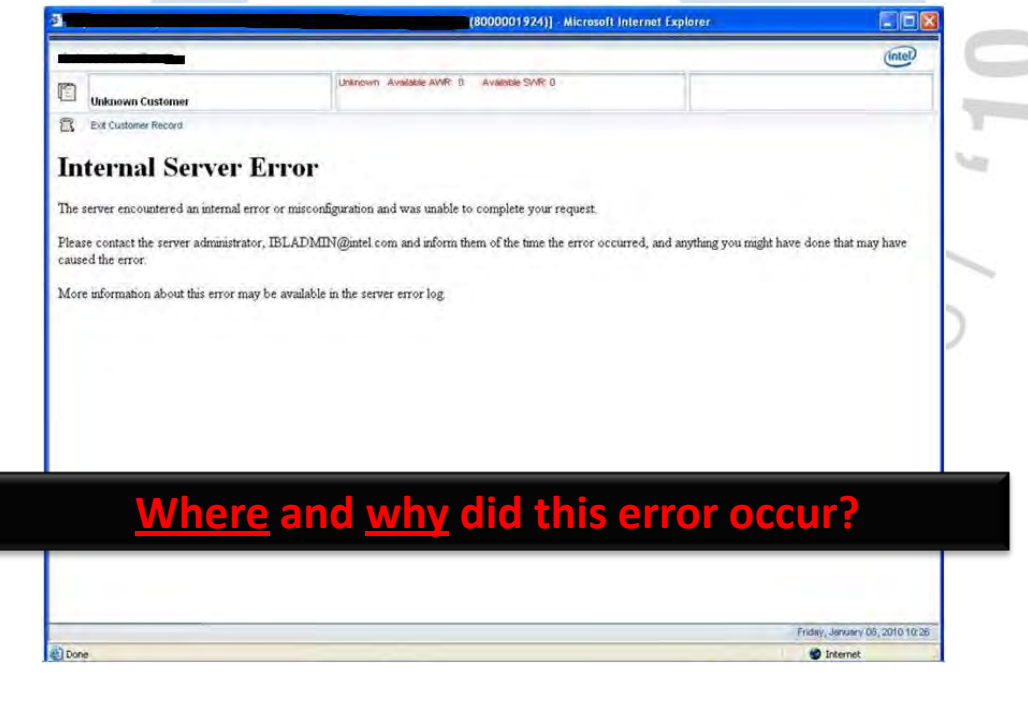

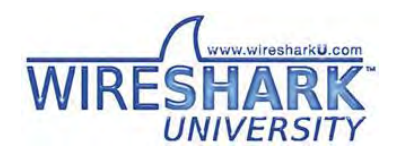

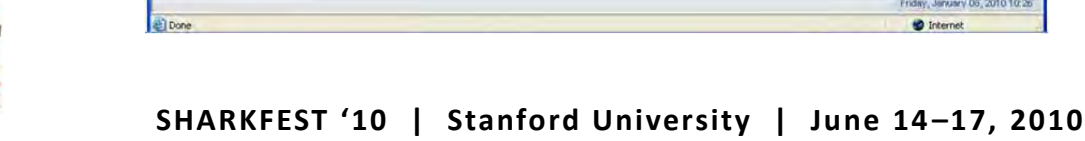

# Methodology

Understand the application flow through the DMZ infrastructure Capture interesting traffic Filter based on the time of the error event Decrypt the traffic to provide visibility Analyze the traffic Correlate the findings to identify the root cause

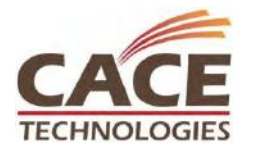

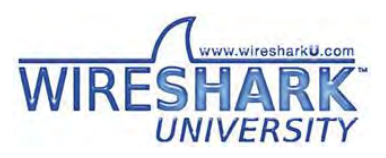

#### Understand the Flow - Capture the Interesting Traffic

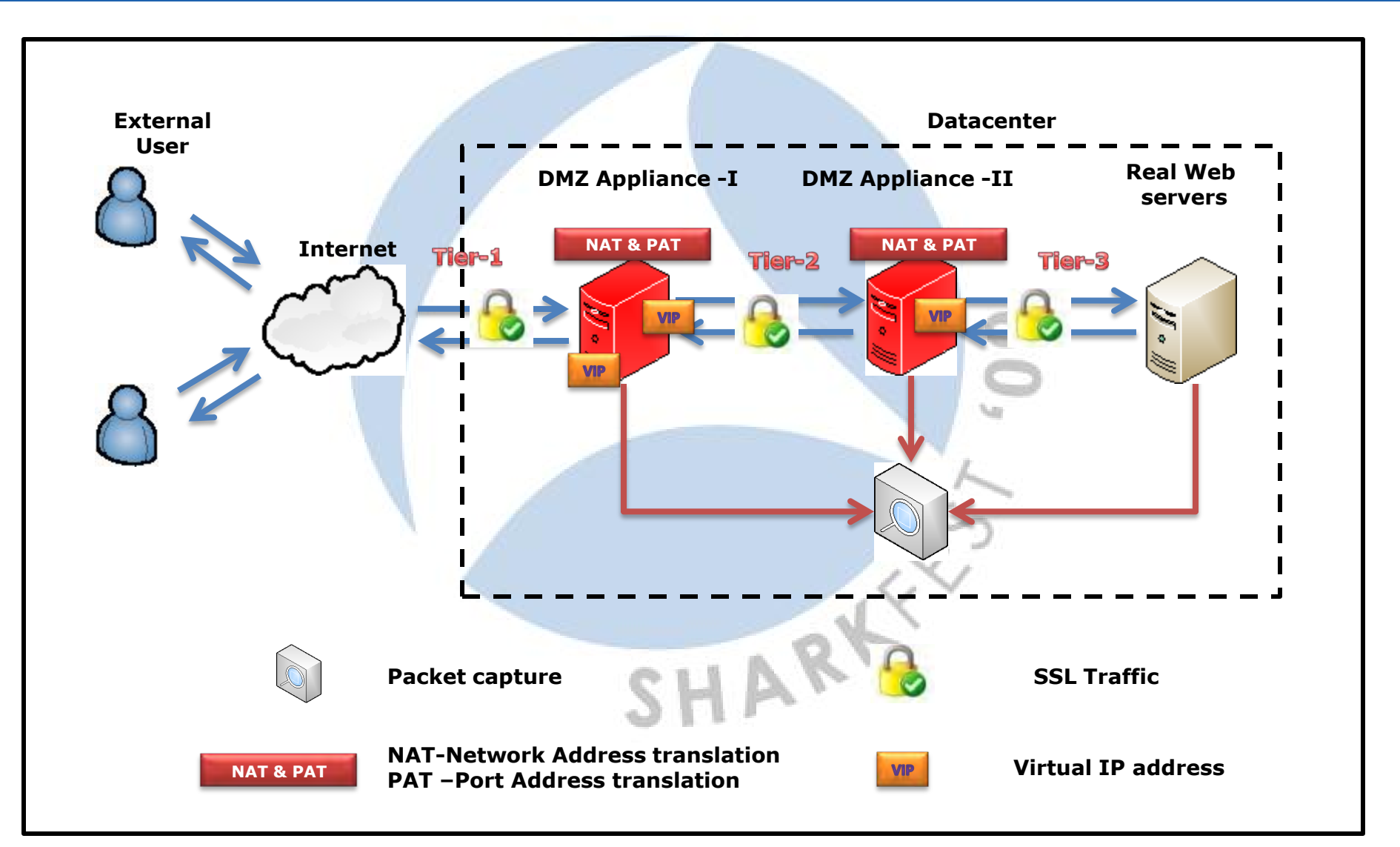

## Decrypt the Traffic

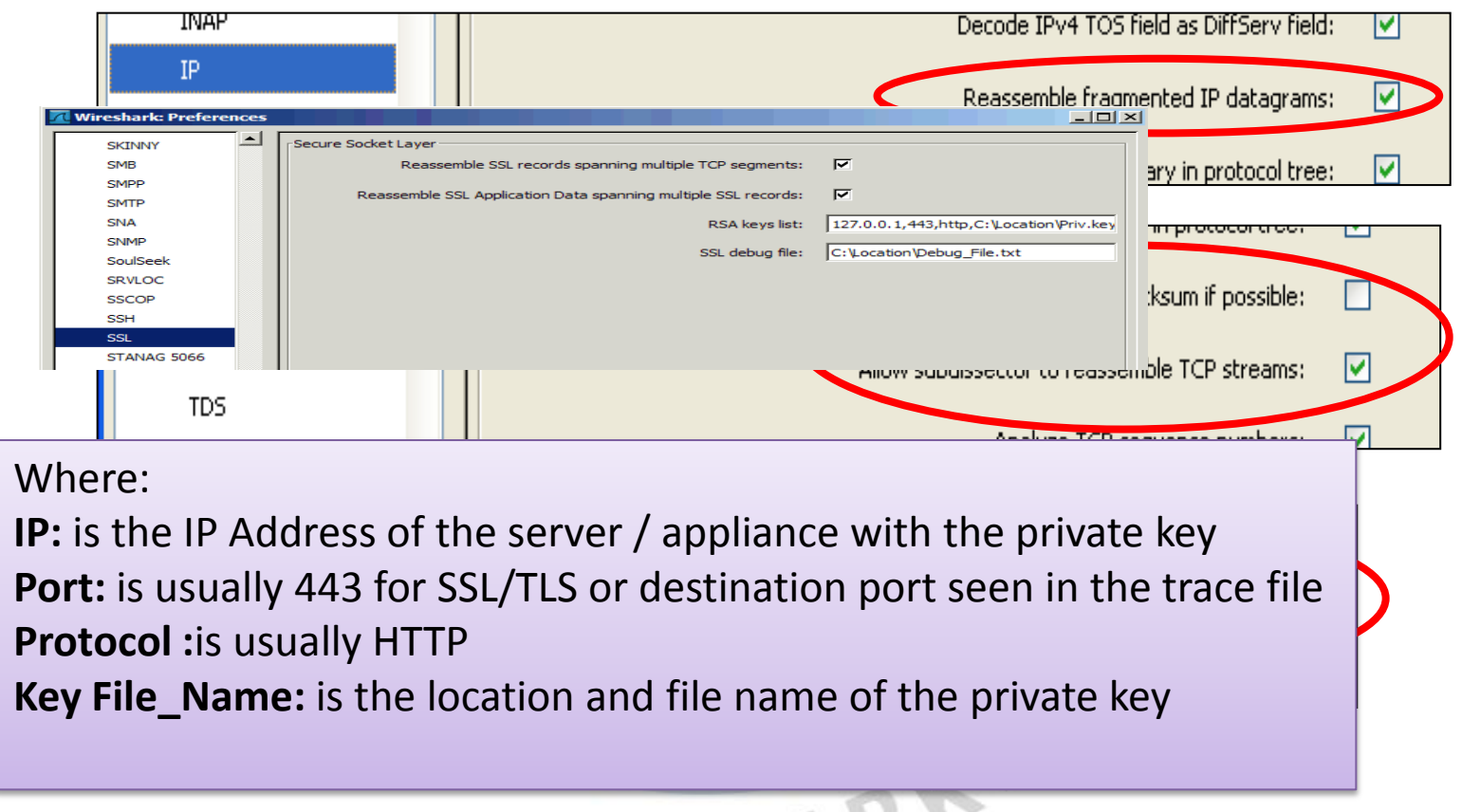

**For more info please refer "[SSL Troubleshooting with Wireshark and Tshark](http://www.cacetech.com/sharkfest.09/AU2_Blok_SSL_Troubleshooting_with_Wireshark_and_Tshark.pps)" By Sake Blok in SHARKFEST '09**

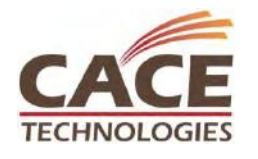

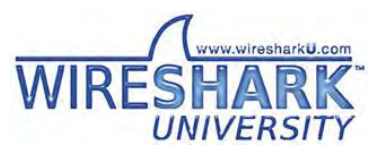

#### DMZ Tier-1 Observations

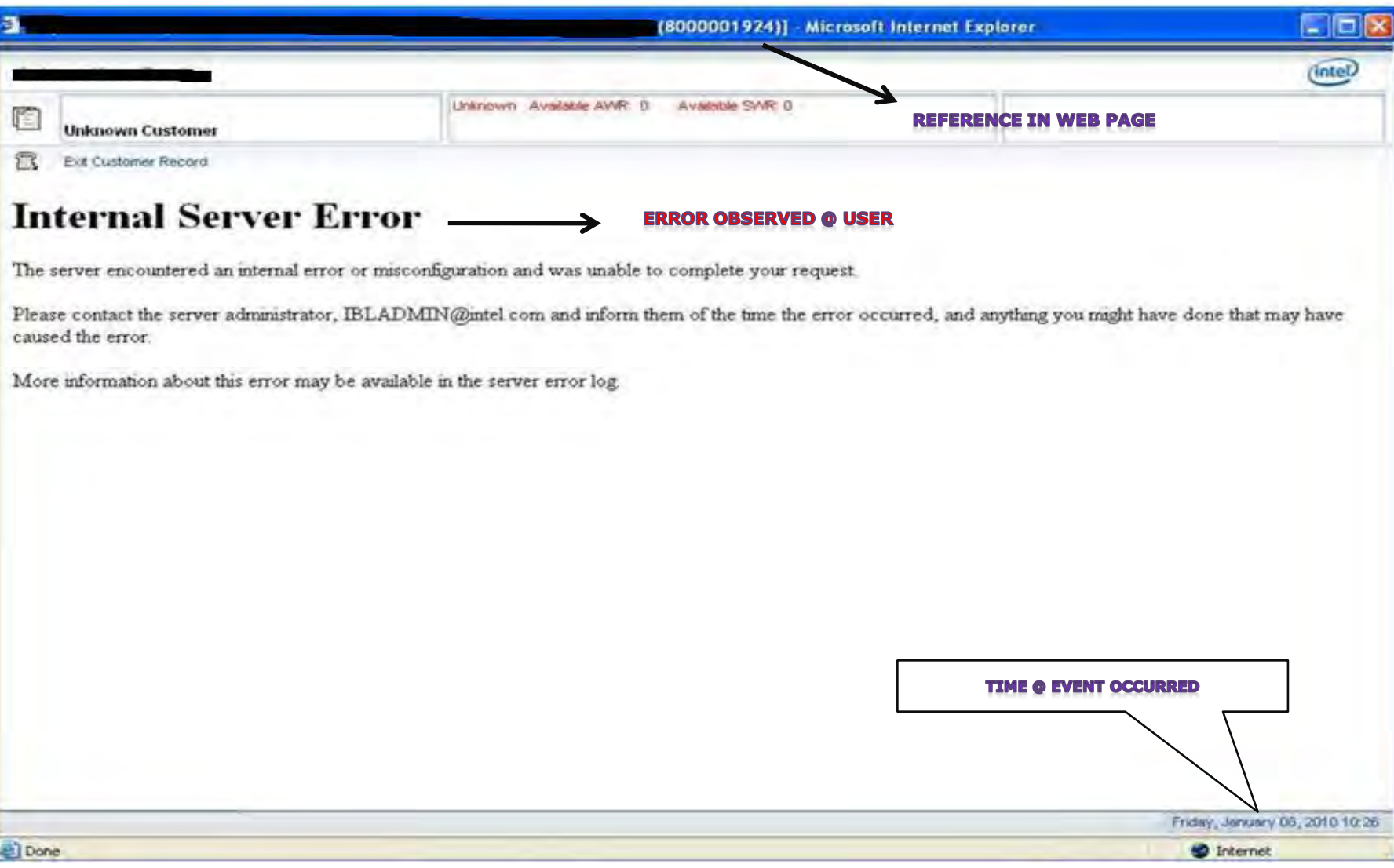

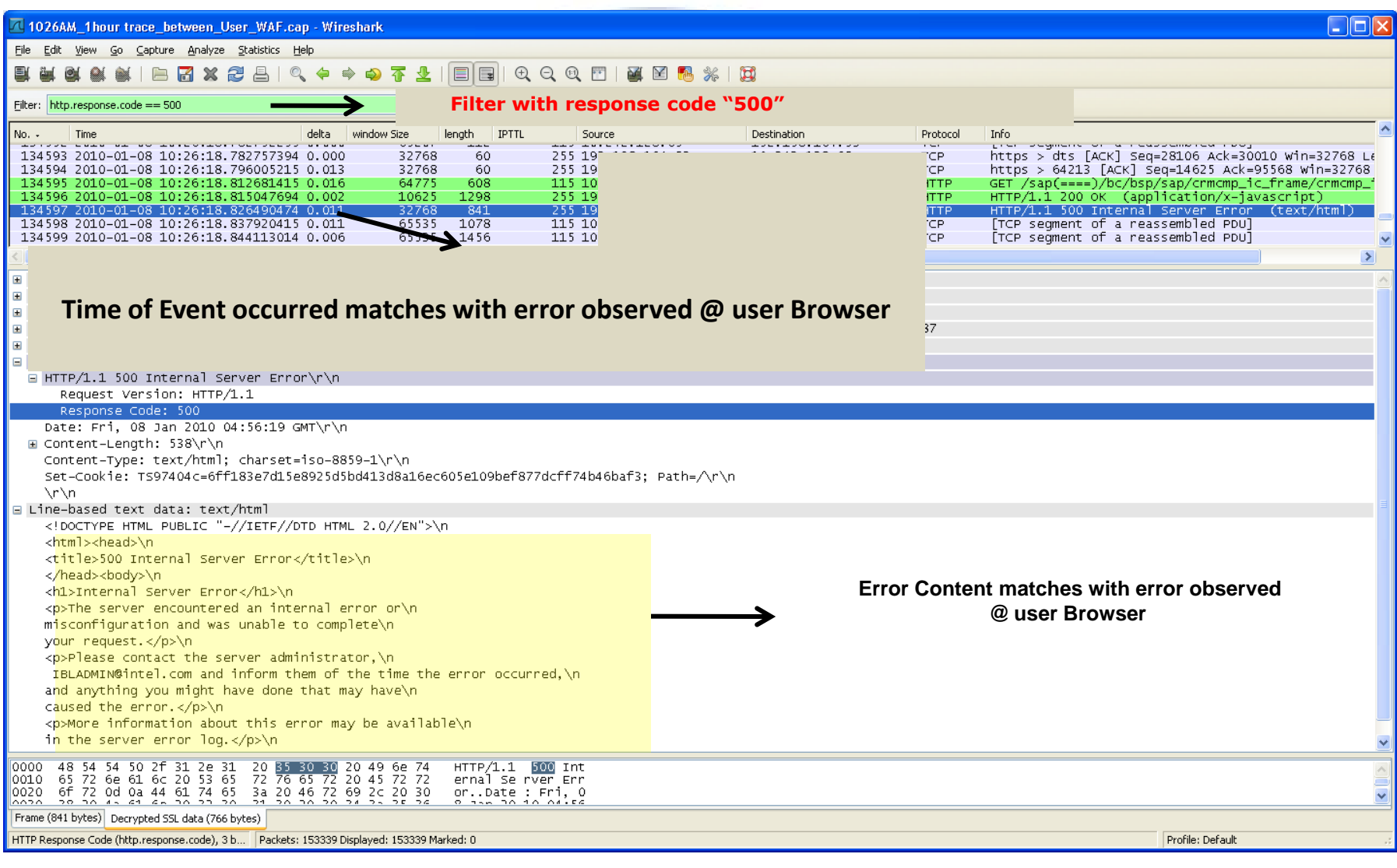

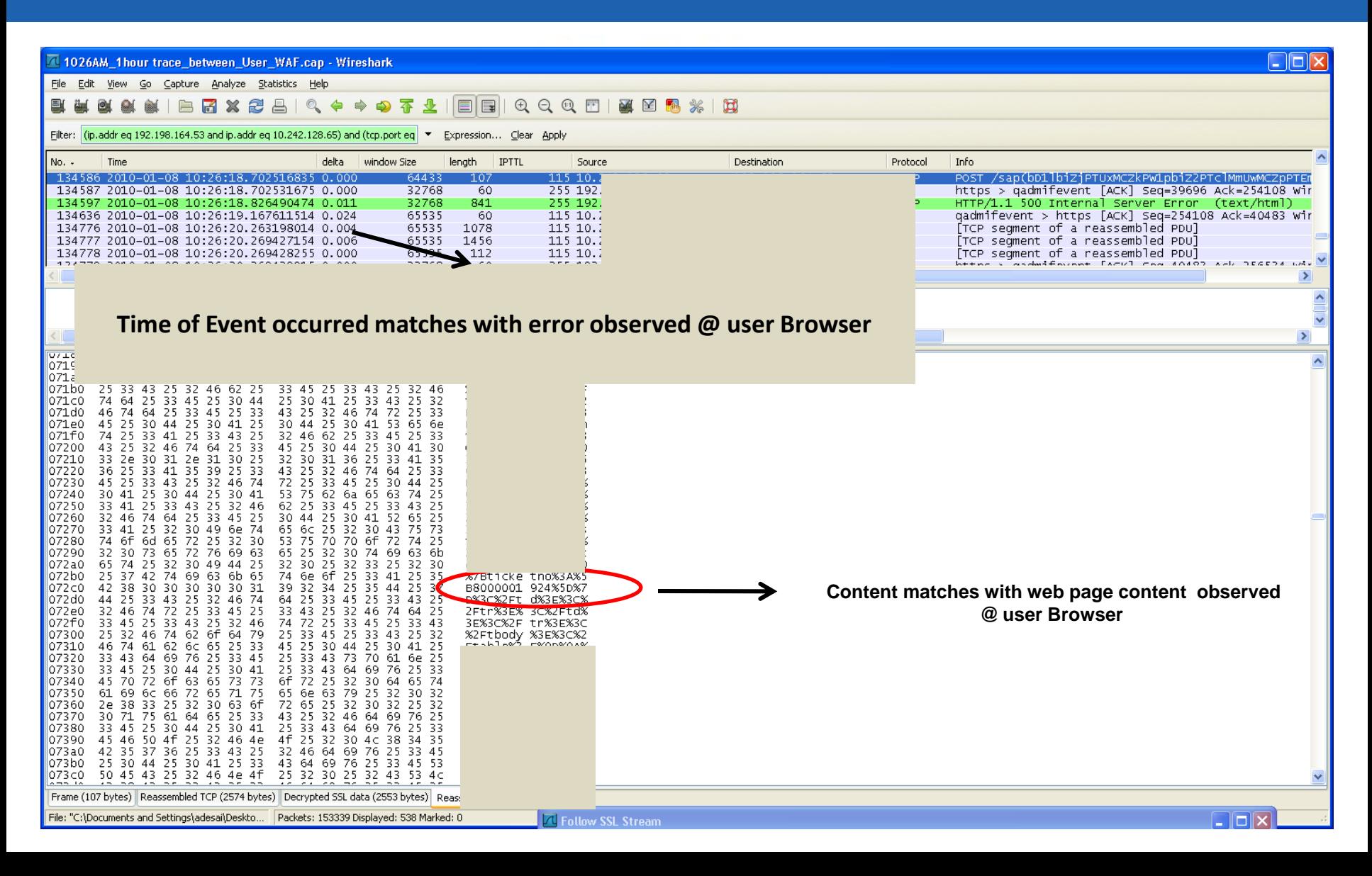

**Using Follow SSL stream to filter the interested SSL flow** 

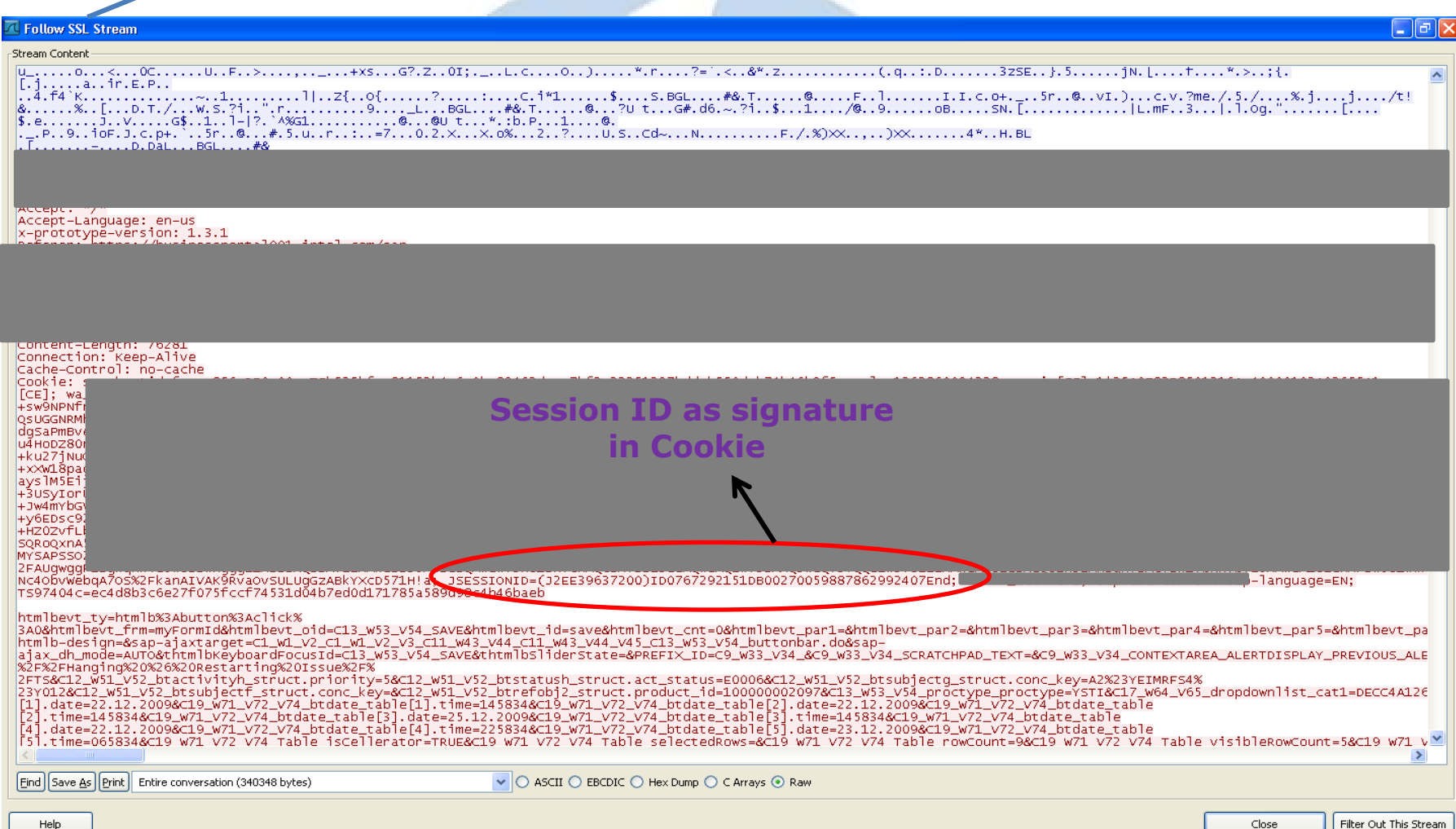

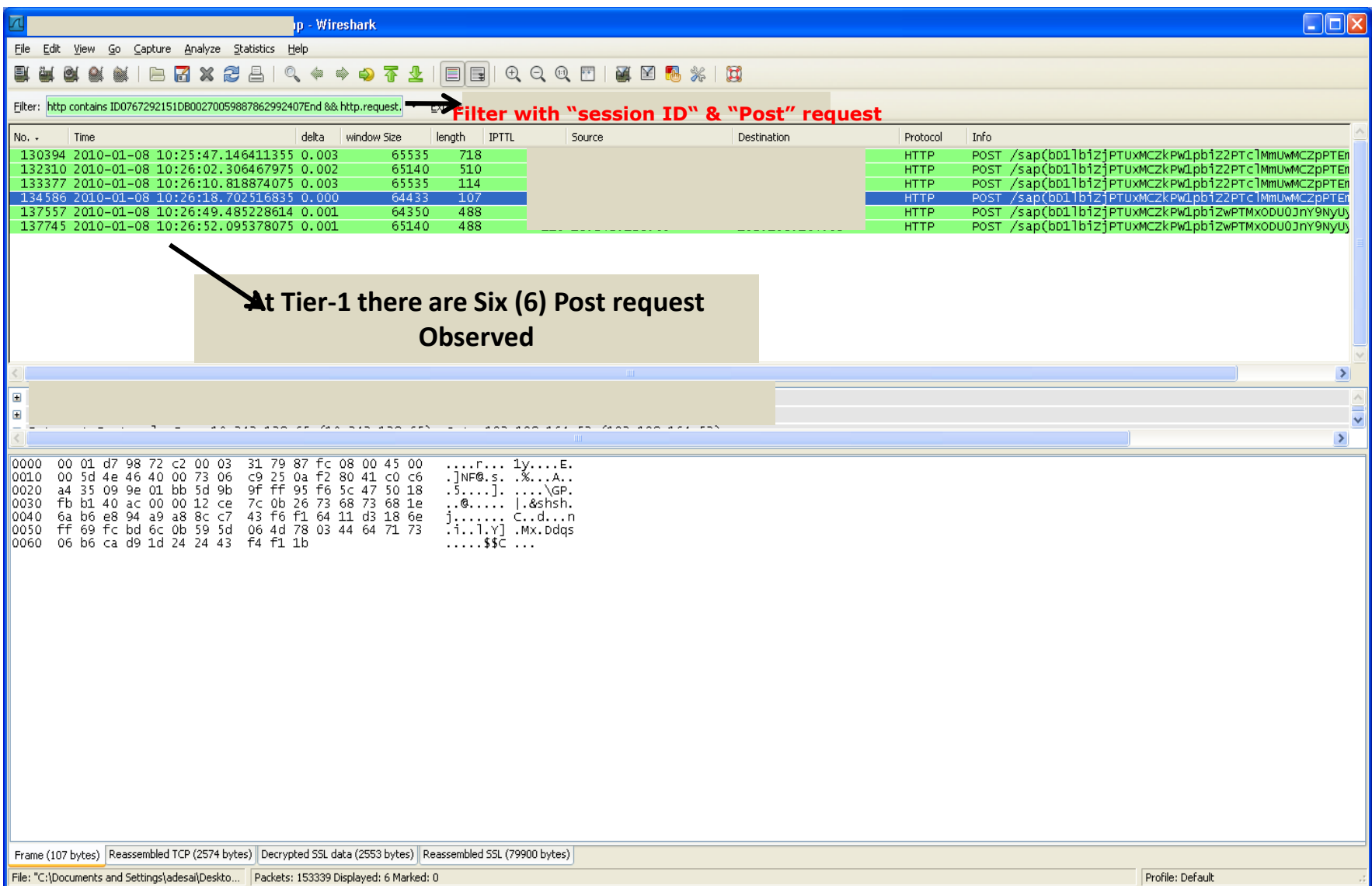

#### Signature Identified

Signature identified from Tier-1 to track to next level of DMZ Appliances

- Time of event occurred : **10:26:18:8264 AM**
- Cookie info session ID:
- **ID0767292151DB00270059887862992407End**
- Number of Post request in interesting SSL stream: **6** Content info in web page : "**800001924**"

 $SHAR$ 

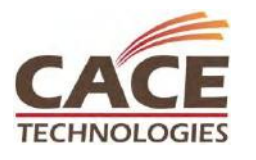

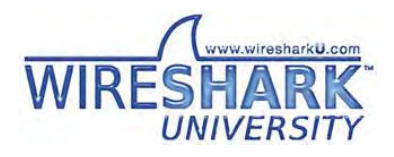

#### DMZ Tier-2 Observations

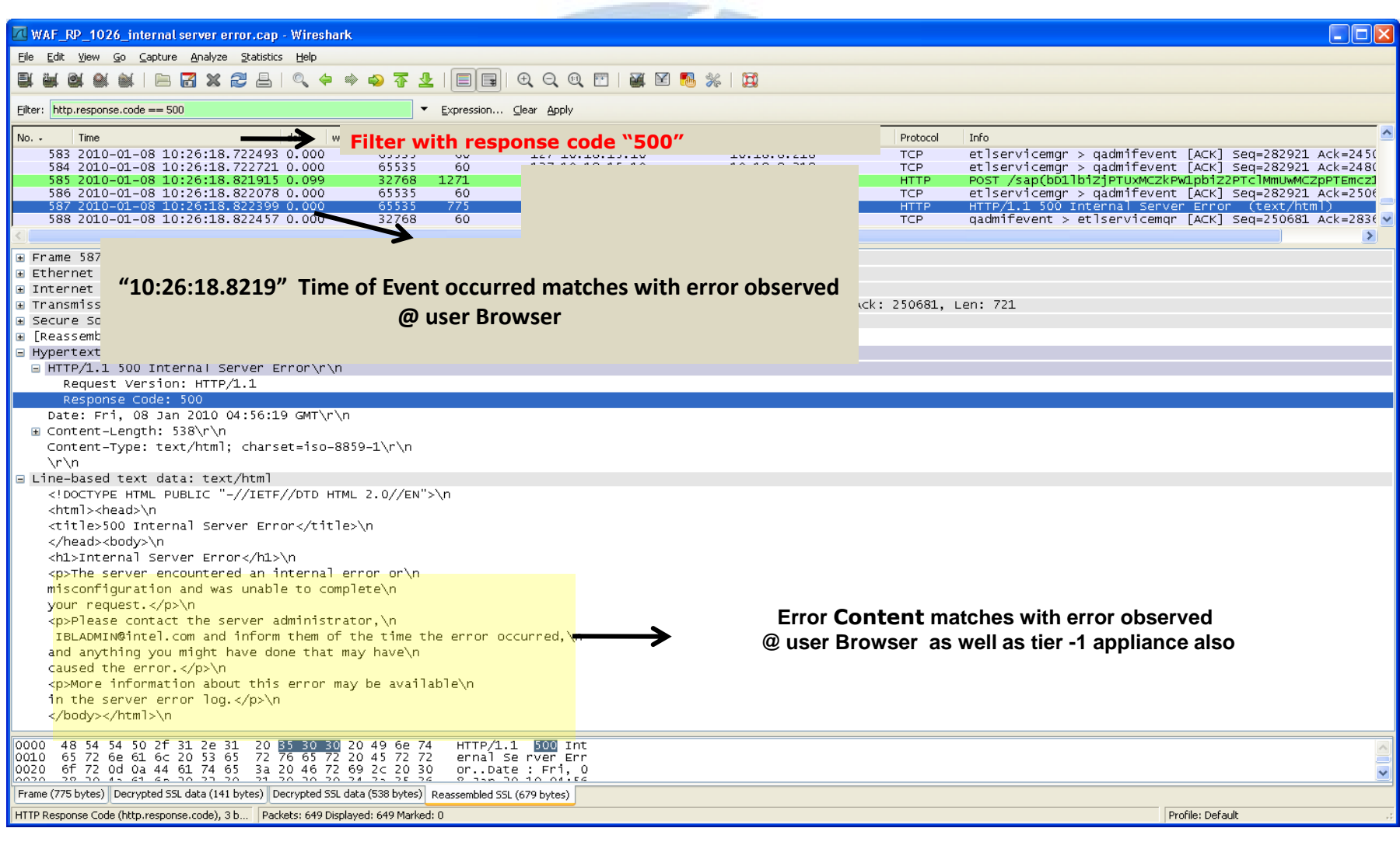

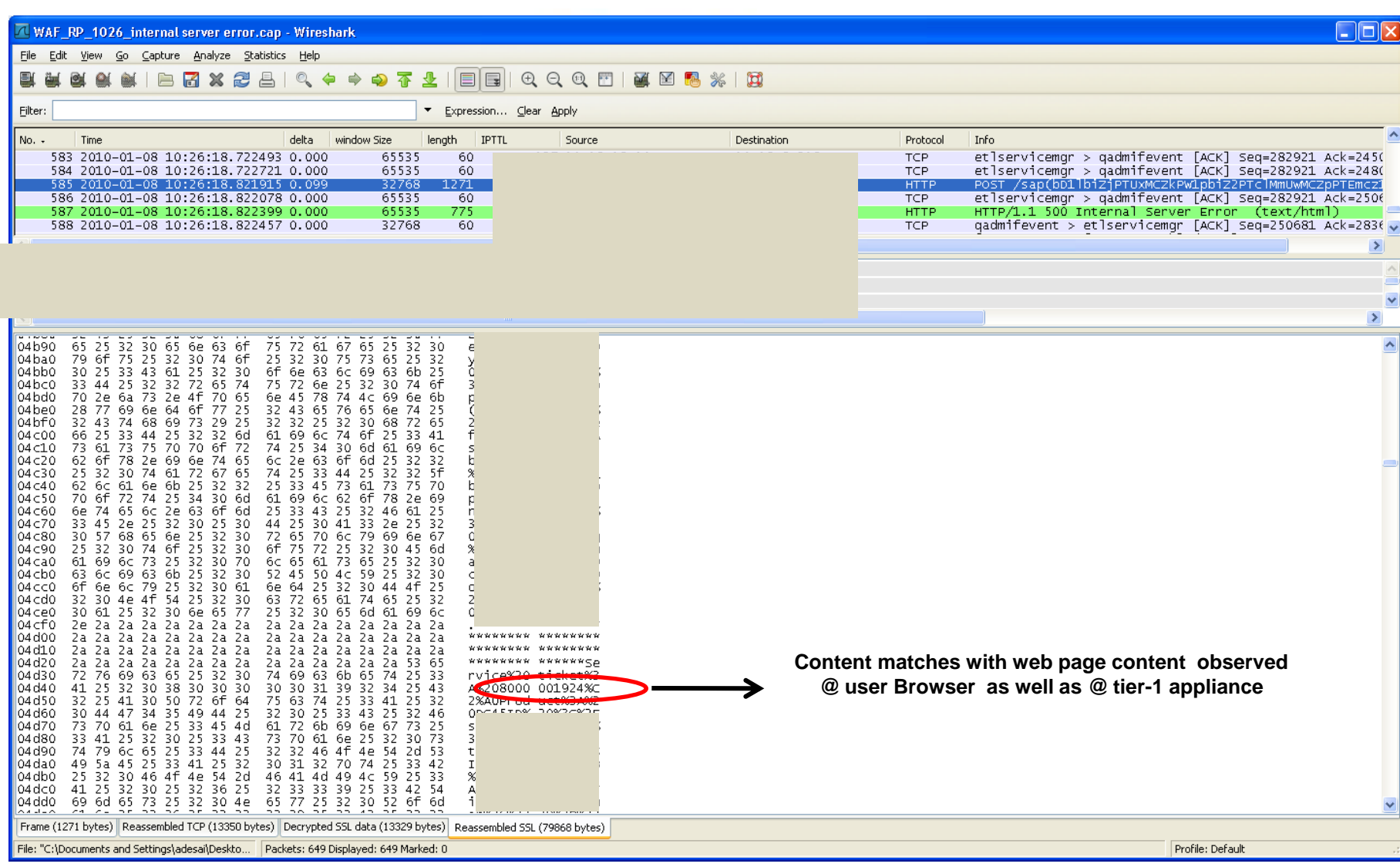

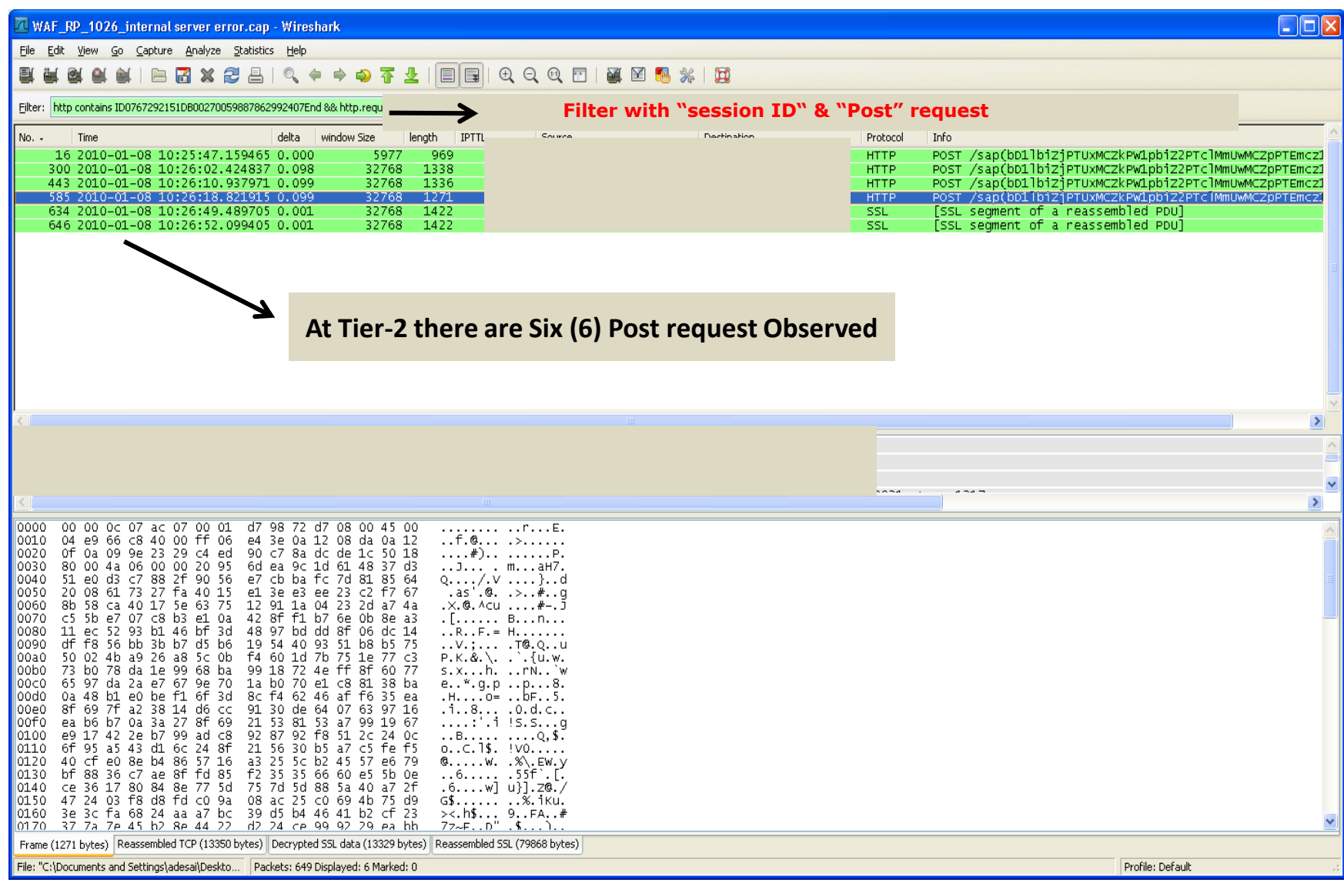

#### DMZ Tier-3 Observations

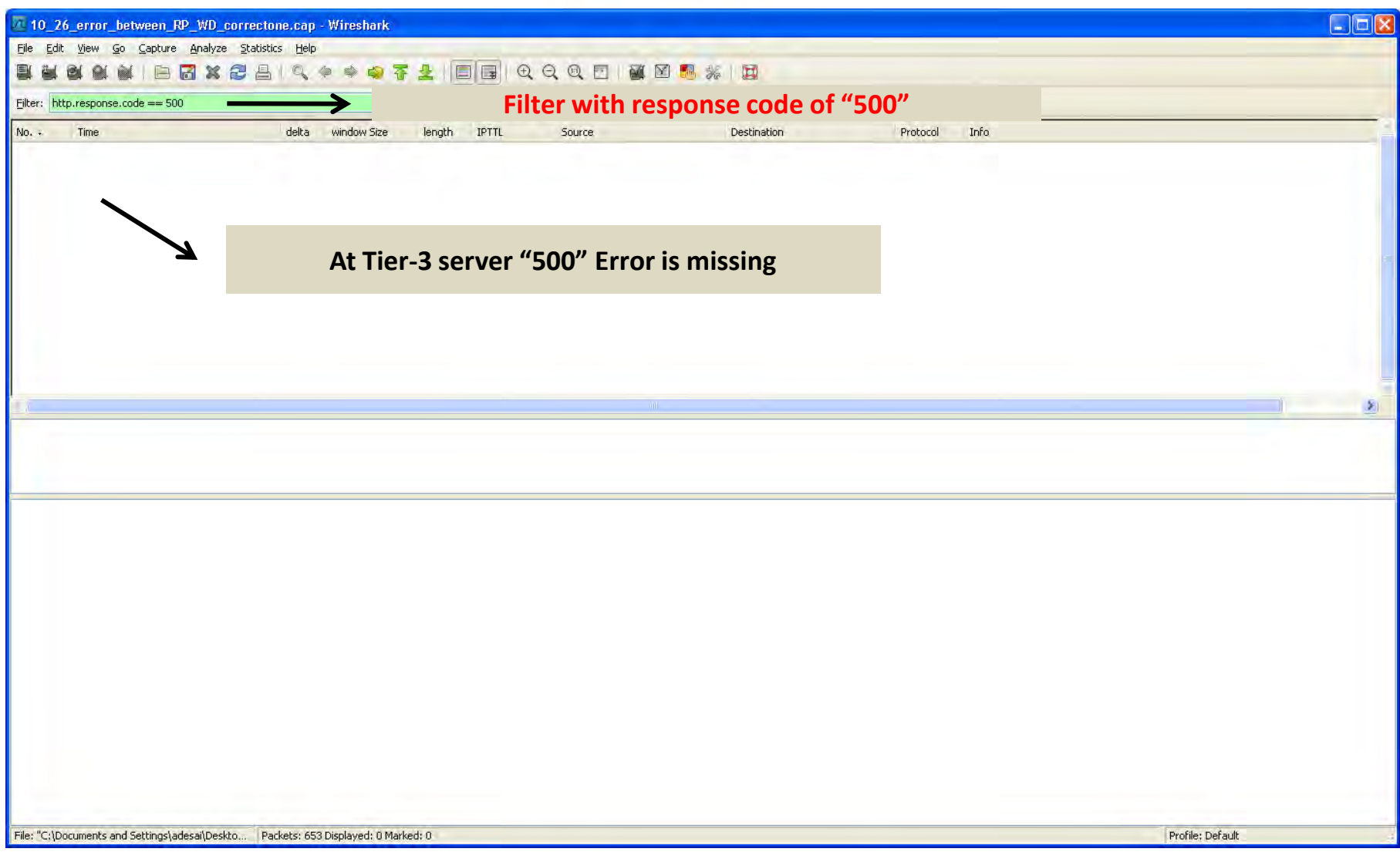

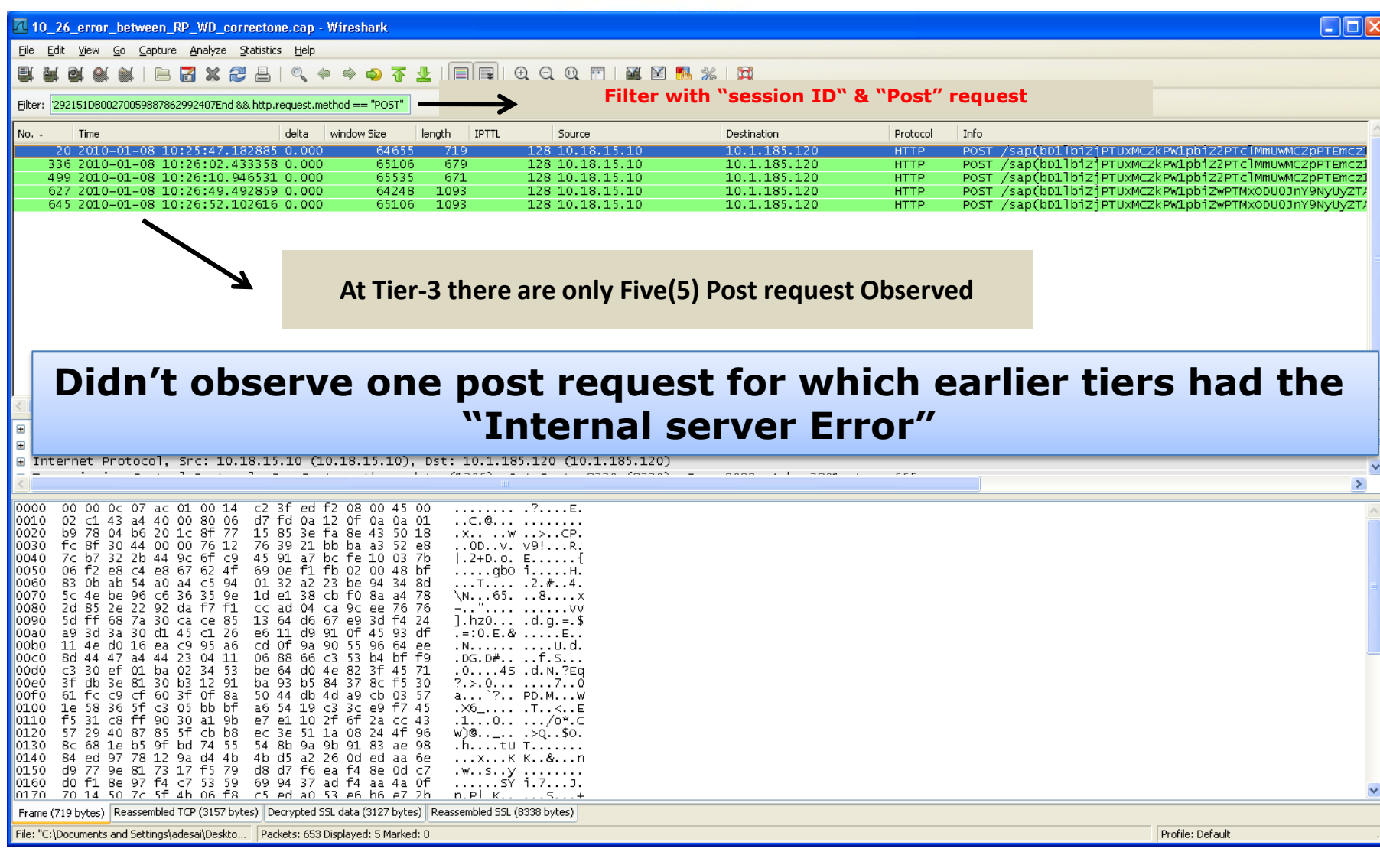

#### Analysis Summary

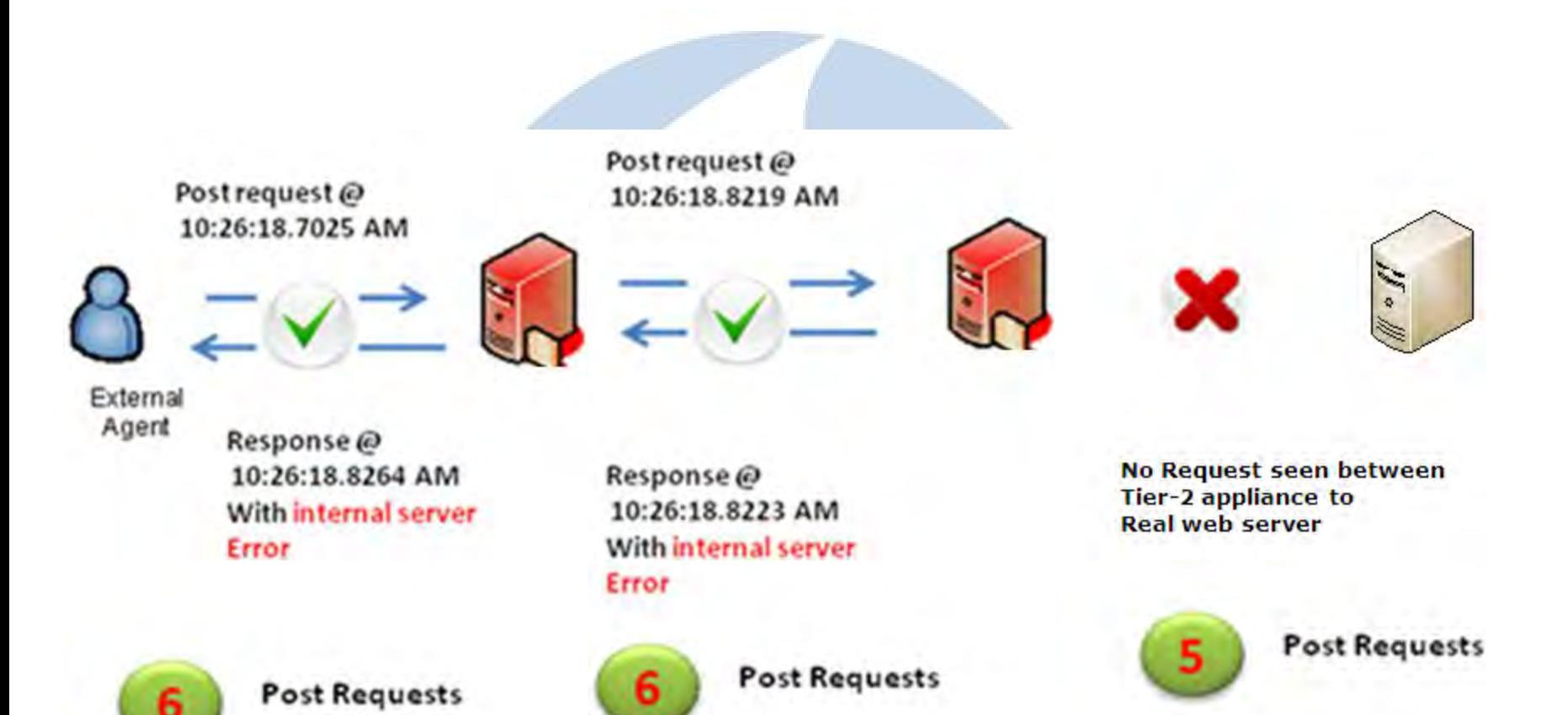

#### Root Cause Identified

Tier-2 appliance was not forwarding to next tier (real server) and was dropping the request.

In response, it sent an "Internal Server Error" to the requestor

SHAR

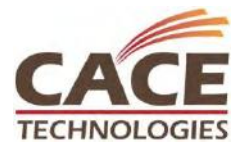

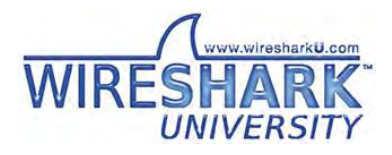

## Solution

Escalated to vendor regarding observations: Vendor acknowledged this is a software "bug" Suggested upgrading to prevent this issue After upgrading, issue no longer seen!  $\odot$ 

SHAR

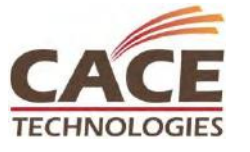

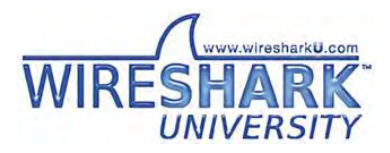

#### Presentation Summary

Understand the application flow to help you capture interesting traffic

Pay attention to any data that could be used as a "signature" to correlate traces with user events Wireshark's capabilities of decryption, filtering, follow SSL stream, and others will help your analysis X-forwarding can provide info on IP address/host, but to get visibility of user task look above IP layer

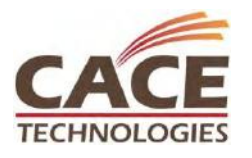

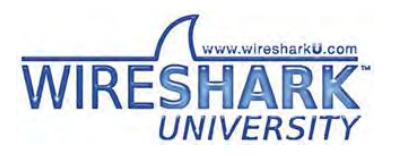

#### Questions?

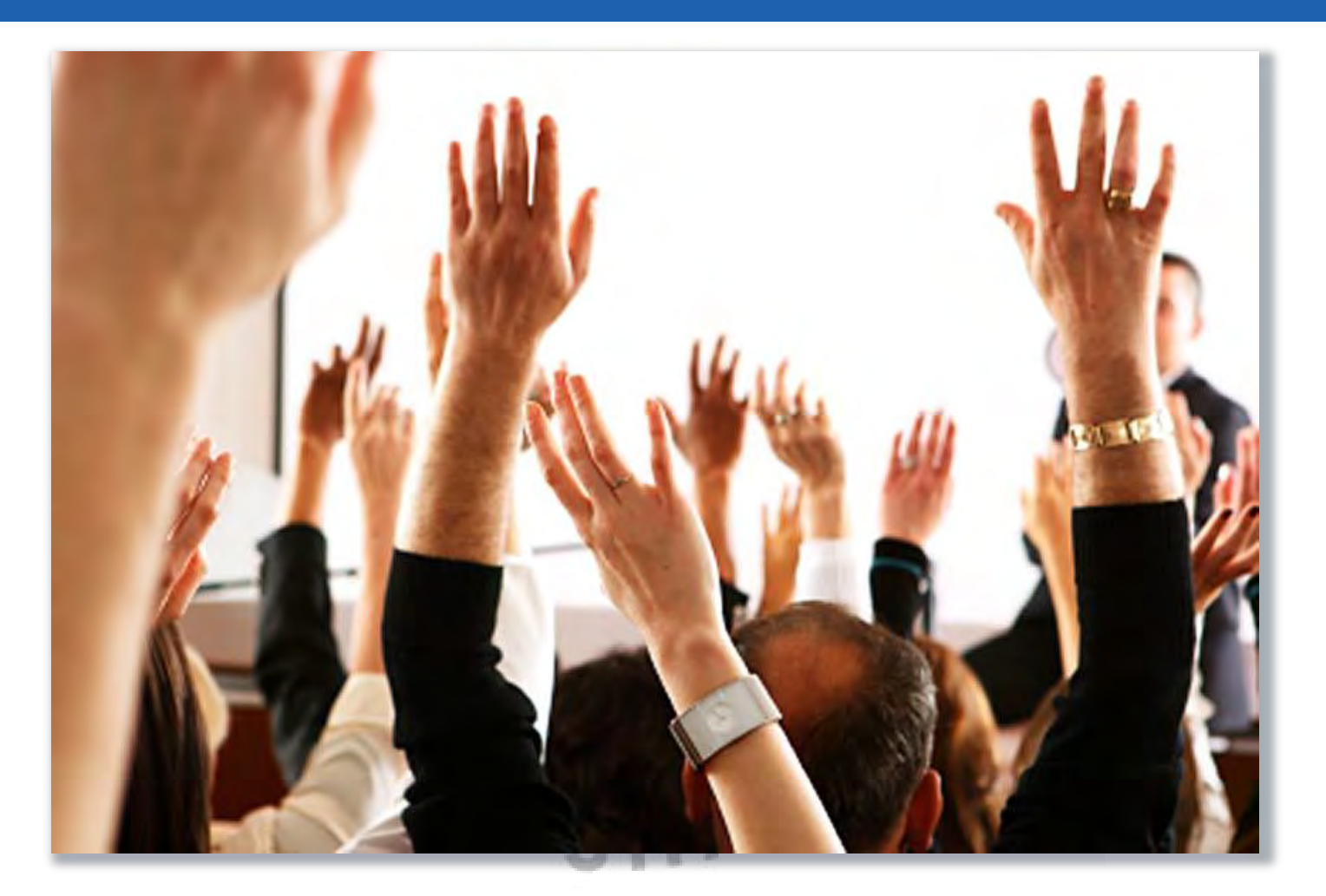